### Passo a passo LOGIN E CADASTRO - Clientes baixa tensão

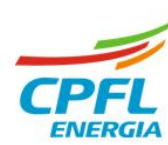

# **Alteração de e-mail de acesso**

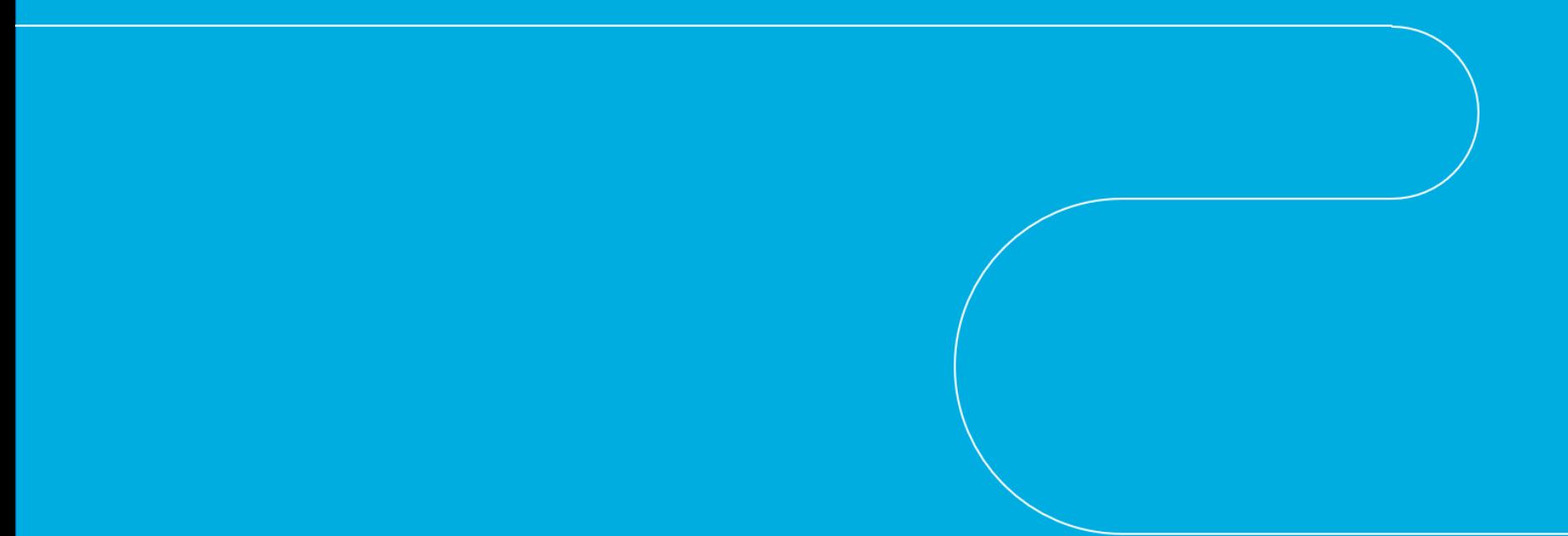

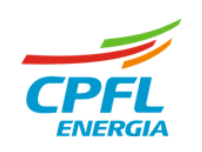

## **Meus Dados – Atualização Cadastral**

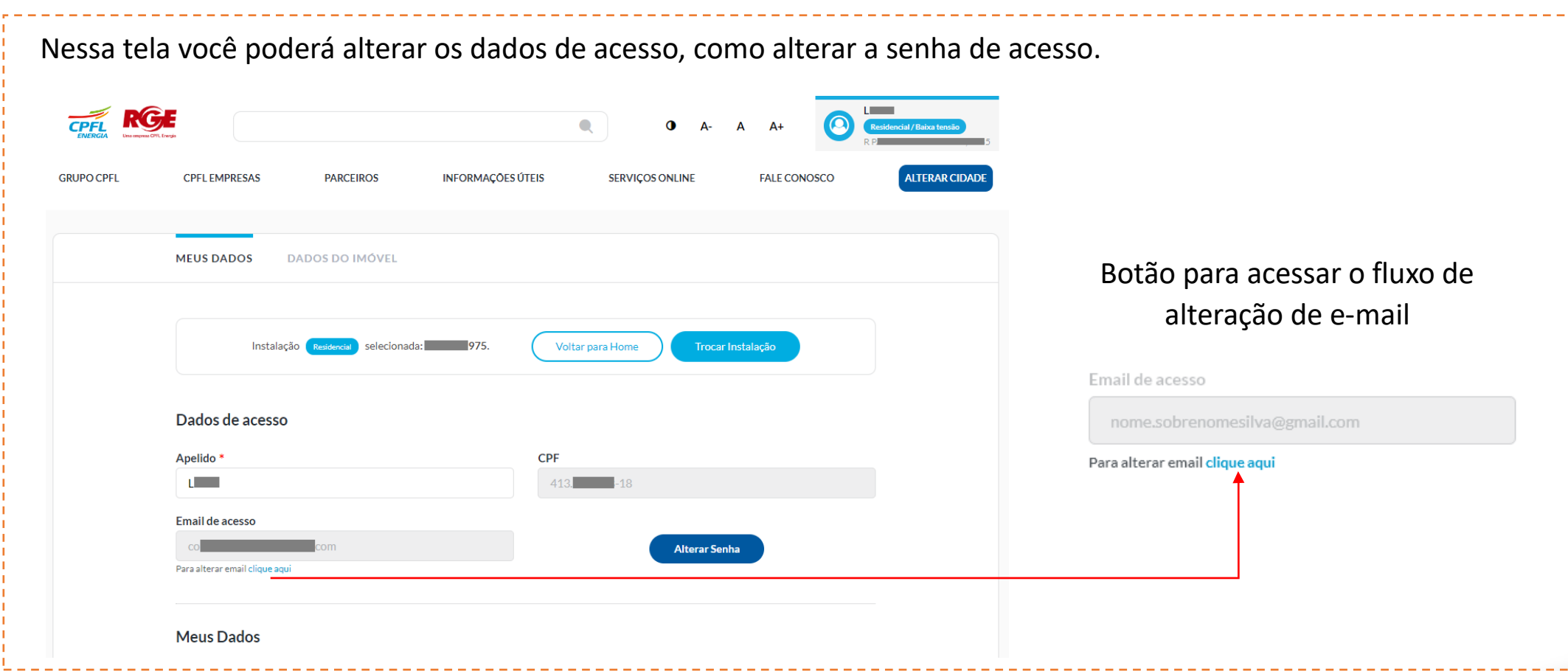

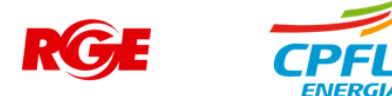

### Fluxo de **alteração de senha de acesso**

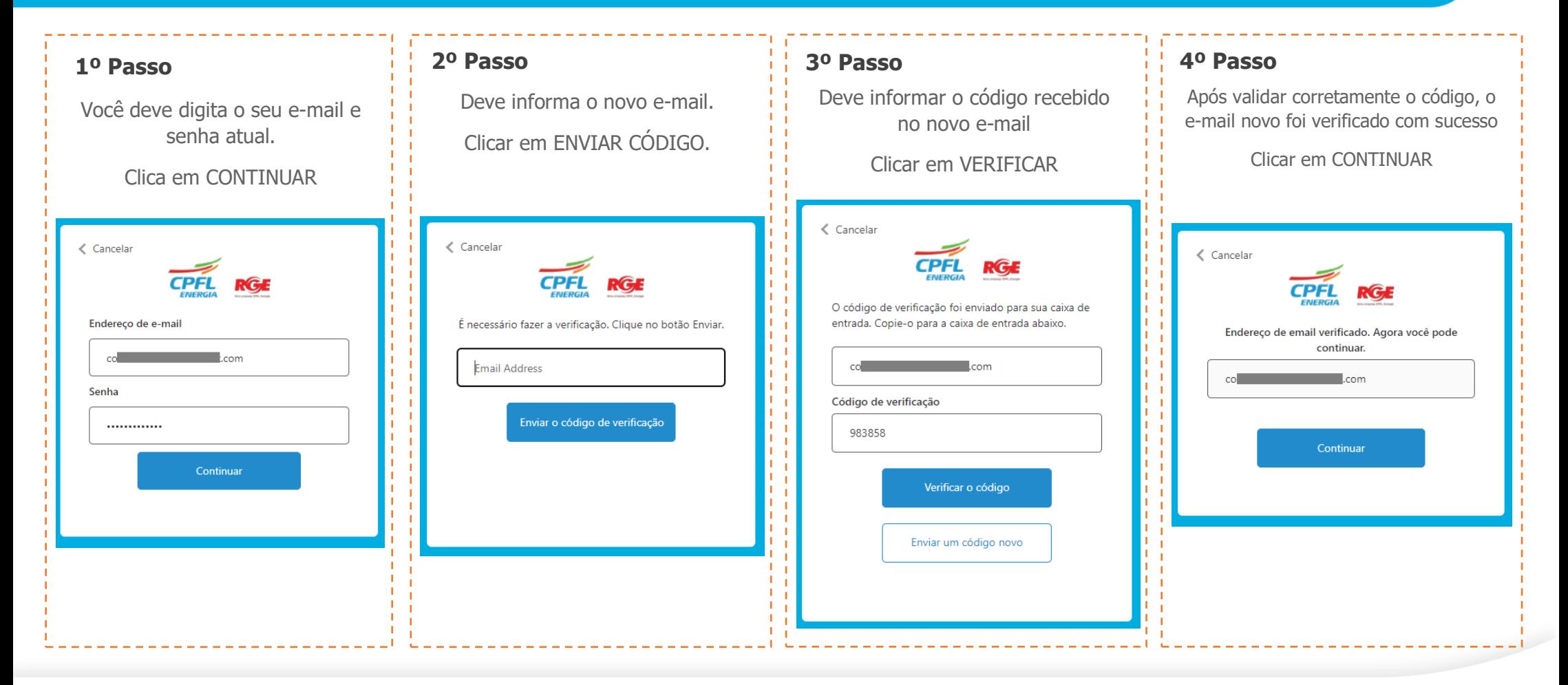

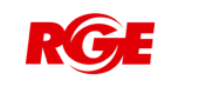

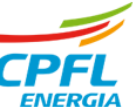

## Fluxo de **alteração de senha de acesso** – Senha com sucesso

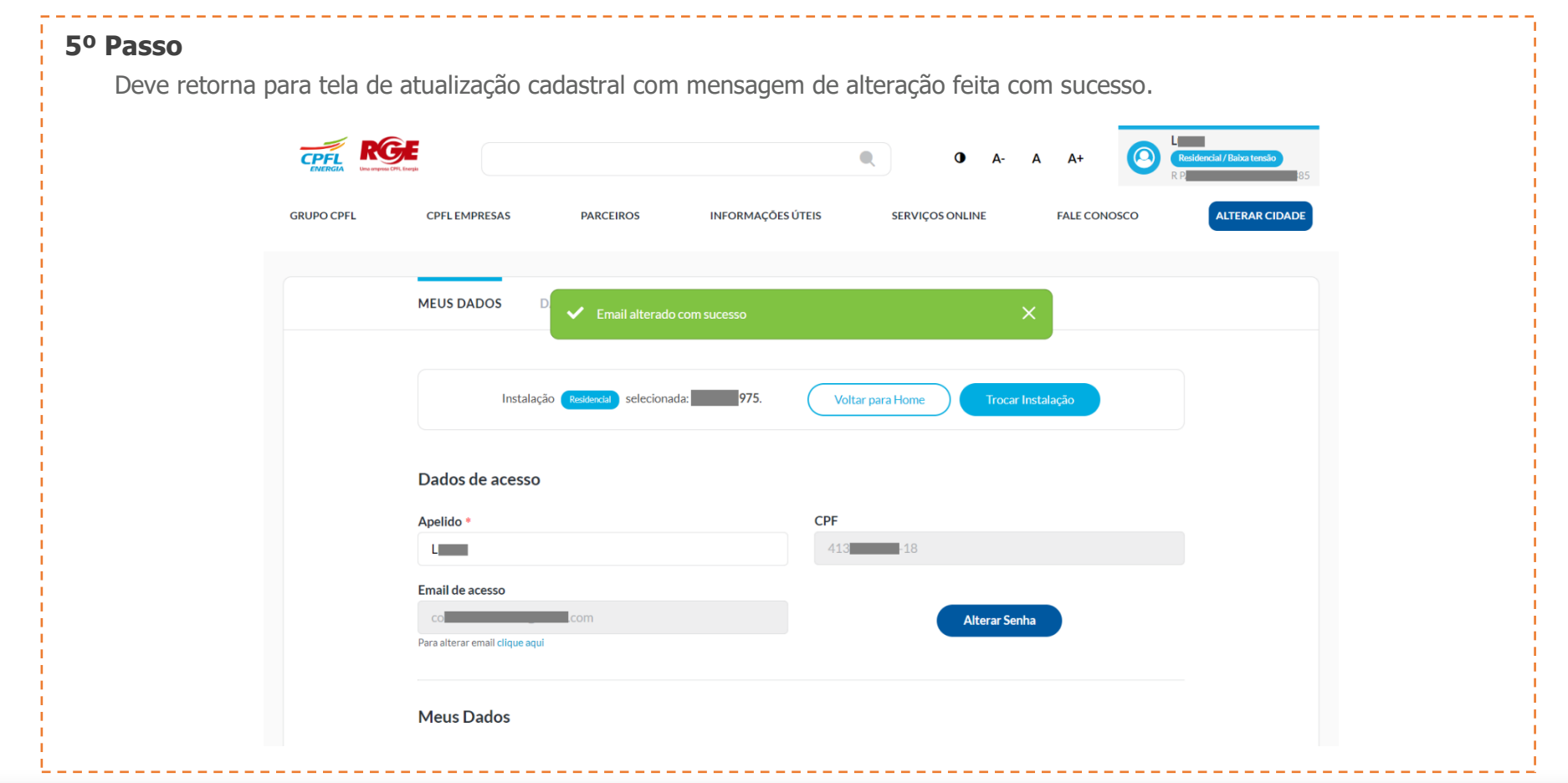

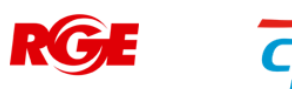